# **1. Acessórios**

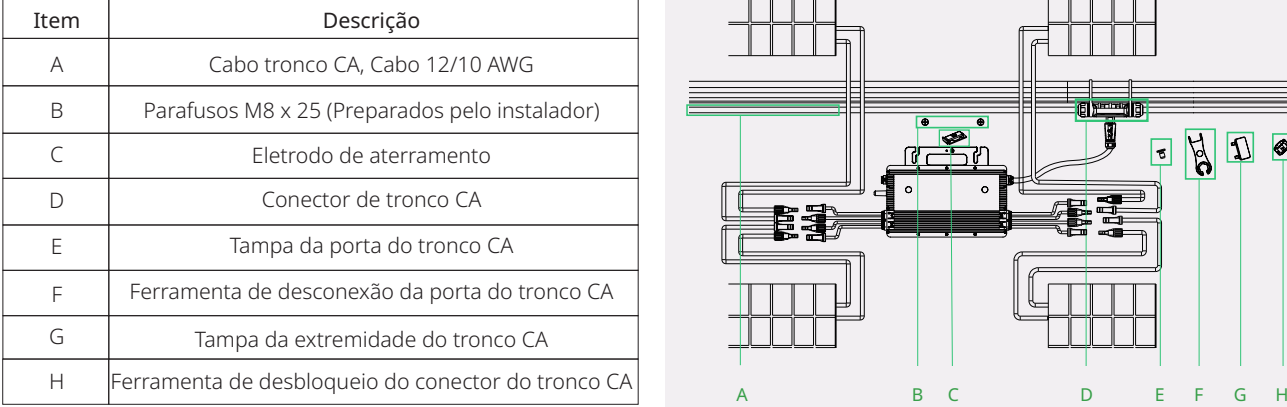

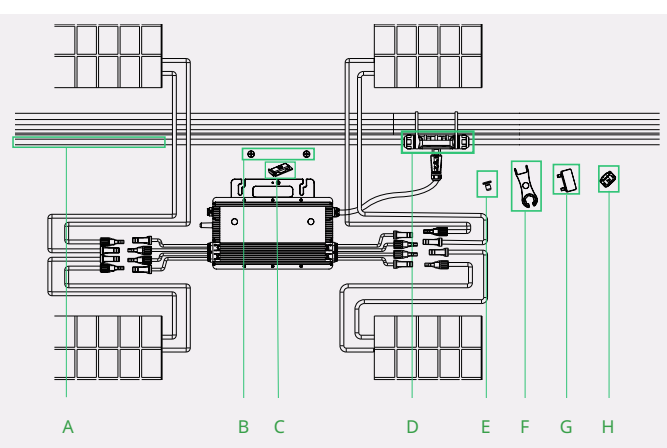

*\*Aplicável aos microinversores HMS-1600DW/1800DW/2000DW-4T*

*\*Observação: Os acessórios acima não estão incluídos no pacote e precisam ser comprados separadamente.*

# **2. Passos da instalação**

A ordem dos passos 1 e 2 pode ser invertida de acordo com suas necessidades de planejamento.

## **Passo 1. Planeje e instale o microinversor**

- A) Marque a posição de cada microinversor no trilho de acordo com o layout do módulo fotovoltaico.
- B) Fixe o parafuso no trilho.
- C) Pendure o microinversor (com a etiqueta virada para cima) nos parafusos e embaixo do módulo fotovoltaico. Em seguida, aperte os parafusos.

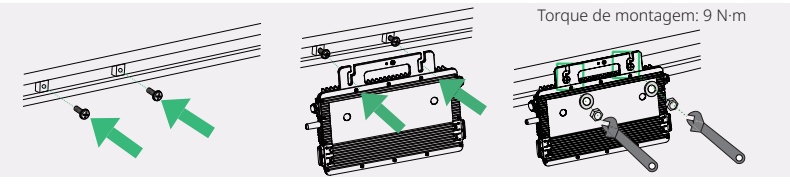

*Observação:*

- *1. Há um fio de aterramento dentro do cabo de fiação, e o aterramento pode ser feito diretamente por esse fio. Se há necessidade de aterramento externo, o eletrodo de aterramento, conforme mostrado na direita, pode ser usado para ligar o suporte de montagem à estante de conexão/desconexão. O torque de cada parafuso de suporte de aterramento deve ser de 2 N•m.*
- *2. Instale o microinversor e todas as conexões CC sob o módulo fotovoltaico para evitar exposição direta da luz solar, chuva,acúmulo de neve, raios ultravioletas, etc.*
- *3. Deixe pelo menos 2 cm de espaço em torno do alojamento do microinversor para garantir dissipação de calor e ventilação adequada.*
- *4. O torque de montagem de parafusos de 8 mm deve ser de 9 N·m. Não use torque excessivo.*
- *5. Não puxe ou segure o cabo CA com sua mão. Em vez disso, segure o manípulo.*

# **Passo 2. Planeje e construa o cabo de barramento CA**

Cabo tronco CA usado para conectar o microinversor à caixa de distribuição.

- A) Selecione o cabo do tronco CA adequado de acordo com o espaçamento entre os microinversores. O espaçamento do conector do cabo do tronco CA deve ser próximo do espaçamento entre os microinversores para garantir que sejam bem equiparados. (A Hoymiles fornece um cabo do tronco CA com espaçamento diferente do conector do tronco CA.)
- B) Determine quantos microinversores você planeja instalar em cada derivação CA e prepare os conectores do tronco CA de acordo.
- C) Remova segmentos do cabo do tronco CA conforme necessário para criar a derivação CA.
	- 1) Desmonte o conector do tronco CA e remova o cabo.

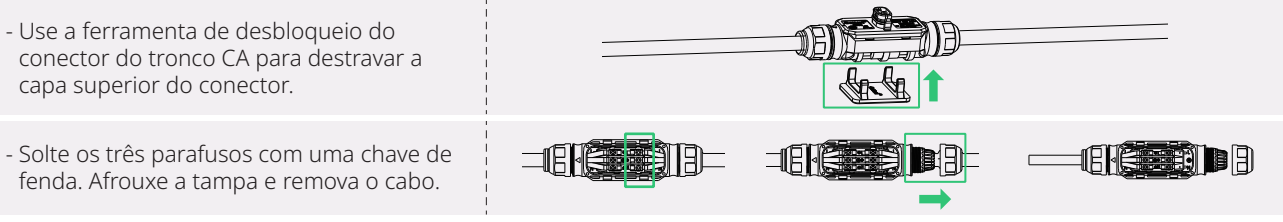

2) Instale a tampa da extremidade do tronco CA em um lado do cabo do tronco CA (a extremidade do cabo do tronco CA)

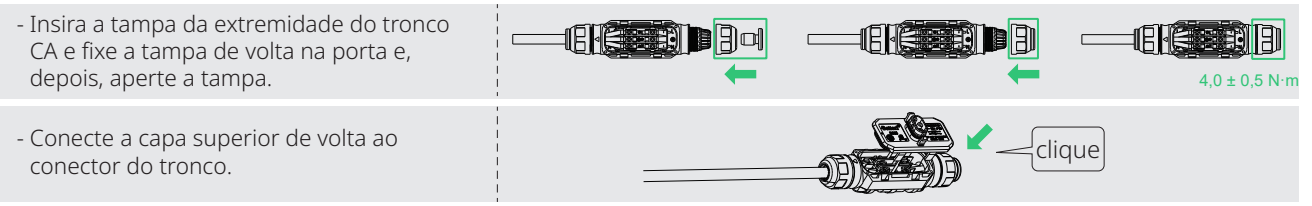

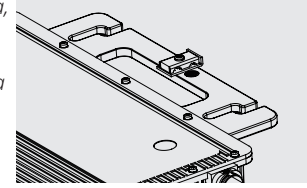

3) Instale o cabo de extremidade CA no lado oposto do cabo do tronco CA (conectado à caixa de distribuição)

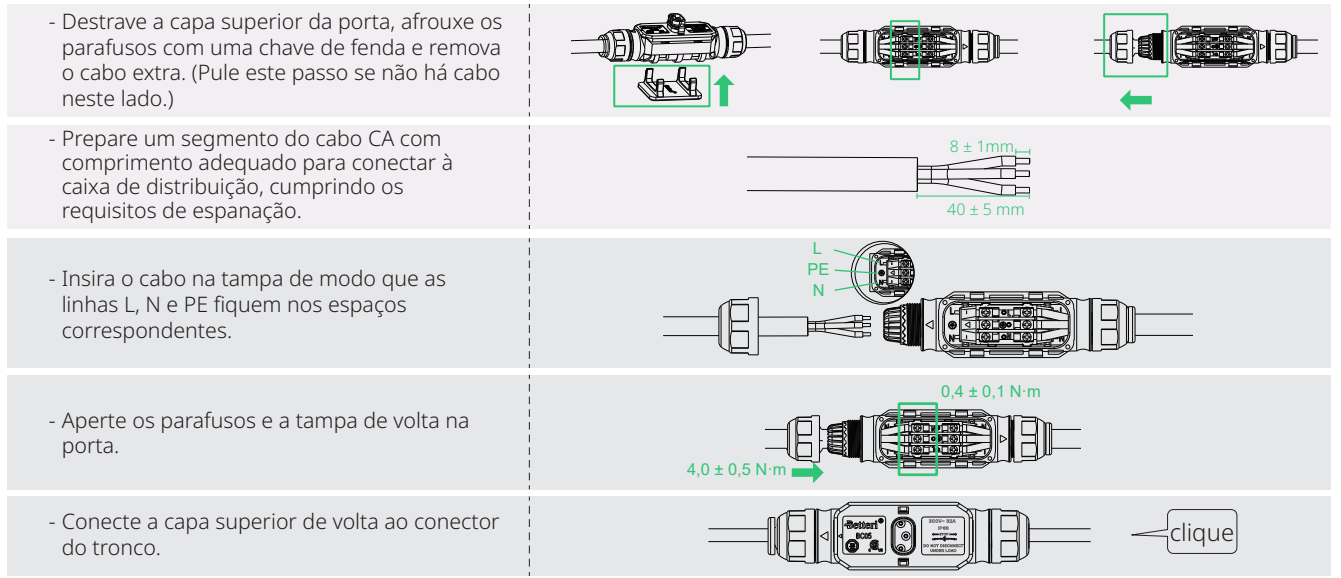

*Observação:*

- *1. Torque de aperto da tampa: 4,0 ± 0,5 N·m. Não utilize torque em excesso.*
- *2. Torque do parafuso de travamento: 0,4 ± 0,1 N·m.*
- *3. Não danifique o anel de vedação no conector do tronco CA durante a desmontagem e montagem.*
- D) Repita os passos acima, deite o cabo no trilho conforme adequado para que os microinversores possam ser conectados aos conectores do tronco.

**414164700571**

<u> Hillian I</u>

E) Conecte o cabo do tronco CA ao trilho de montagem e fixe o cabo com capas de fixação.

## **Passo 3. Conclua a conexão CA**

- A) Empurre o subconector de CA do microinversor para o conector do tronco CA até ele "clicar".
	- B) Conecte o cabo de extremidade CA na caixa de distribuição e lique-o na rede elétrica local.
	- C) Conecte a tampa da porta do tronco CA em qualquer porta do tronco CA disponível para deixá-la a prova d'água e poeira.

*Observação:*

- *1. Certifique-se de que os conectores do tronco CA sejam mantidos longe de superfícies de canalização de água.*
- *2. Se precisar remover o cabo CA do inversor do conector do tronco CA, use a ferramenta de desconexão da porta do tronco CA e insira a ferramenta na lateral do subconector CA para concluir a remoção.*

### **Passo 4. Crie um mapa da instalação**

- A) Remova o rótulo do número de série removível de cada microinversor.
- B) Fixe a etiqueta do número de série no local respectivo no mapa de instalação (consulte o Manual do usuário).

#### **Passo 5. Conecte os módulos fotovoltaicos**

- A) Monte os módulos fotovoltaicos acin microinversor.
- B) Conecte os cabos CC dos módulos fotovoltaicos ao lado da entrada CC do microinversor.

#### **Passo 6. Energize o sistema**

- A) Ligue o disjuntor CA para o circuito de derivação.
- B) Ligue o disjuntor CA principal para a casa. Seu sistema começará a gerar energia em cerca de dois minutos.

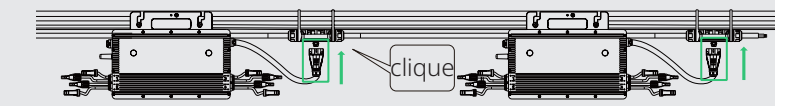

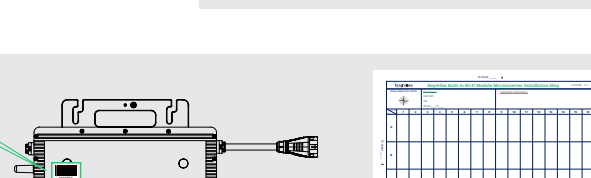

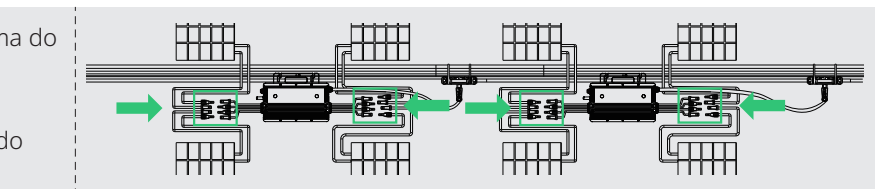

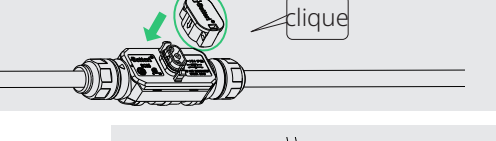

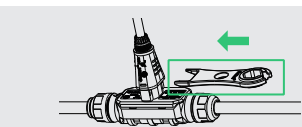

To sheet \_\_\_\_\_\_

### **Passo 7. Configurar o sistema de monitoramento**

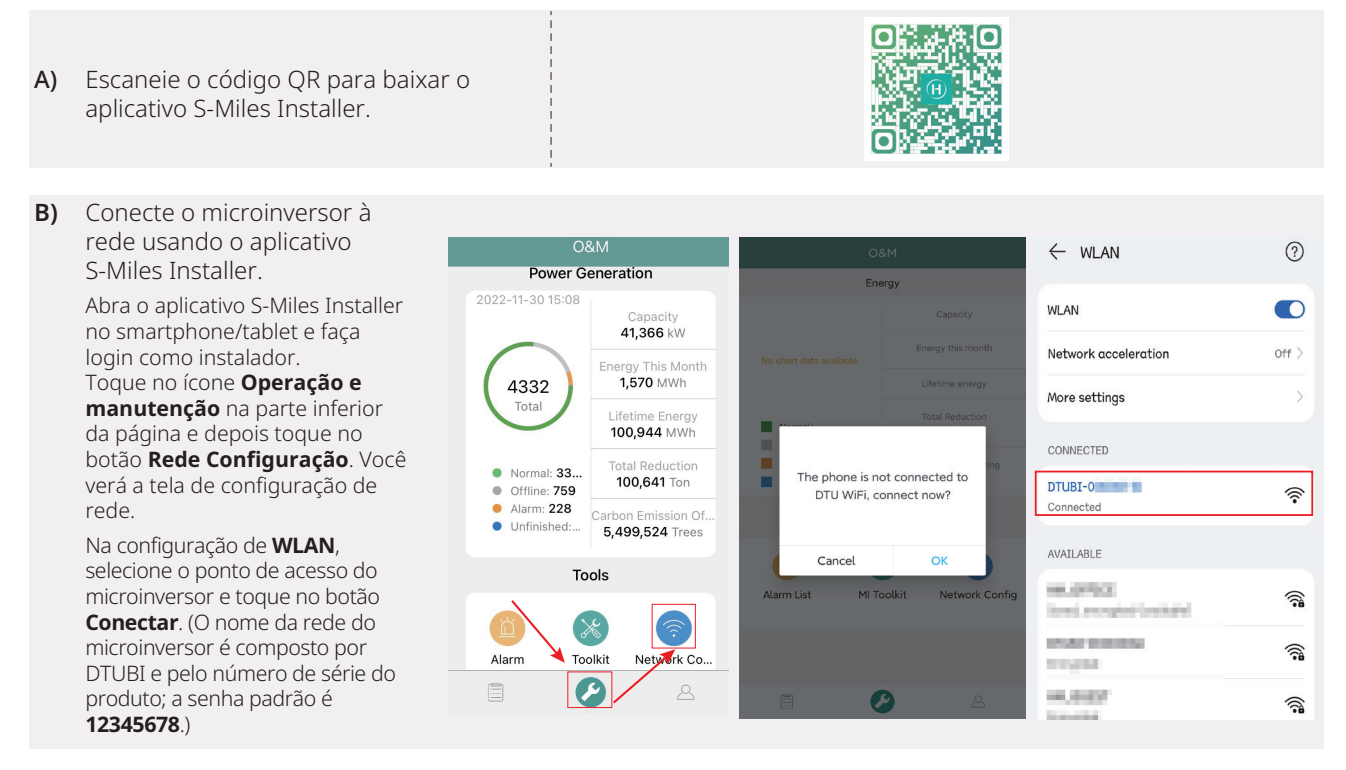

*Observação: caso você já tenha uma conta de instalador, basta digitar o número da conta e a senha para fazer login. Caso contrário, peça para o instalador ou distribuidor criar uma conta para você.*

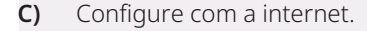

Quando a conexão estiver estabelecida, vá para a tela **Operação e manutenção** e toque no ícone **Configuração de rede**. Na tela **Configuração de rede**, toque no ícone

suspenso para abrir a lista de redes Wi-Fi.

Selecione o roteador Wi-Fi na lista e digite a senha.

Toque no botão **Enviar para DTU**.

介  $\widehat{\mathbb{C}}$ **ALCOHOL: U.A.C.**  $\sqrt{2}$ **AL MOC NO**  $\sim$  $\odot$ **NC, NOR**  $\odot$ Wi-Fi  $Wi-Fi$ hoymiles **ARCHIVE** Ente Enter  $\mathbf{r}$ hoymiles **POLICE AN** Send to DTU

A configuração da rede demora cerca de 1 minuto. É necessário aguardar.

Se houver falha na conexão Wi-Fi, verifique a internet de acordo com as instruções.

Verifique a luz indicadora do microinversor. Uma luz verde constante significa que a conexão foi bem-sucedida.

*Observação: se sua página de configuração for diferente da apresentada acima, atualize o firmware do microinversor para a última versão.*

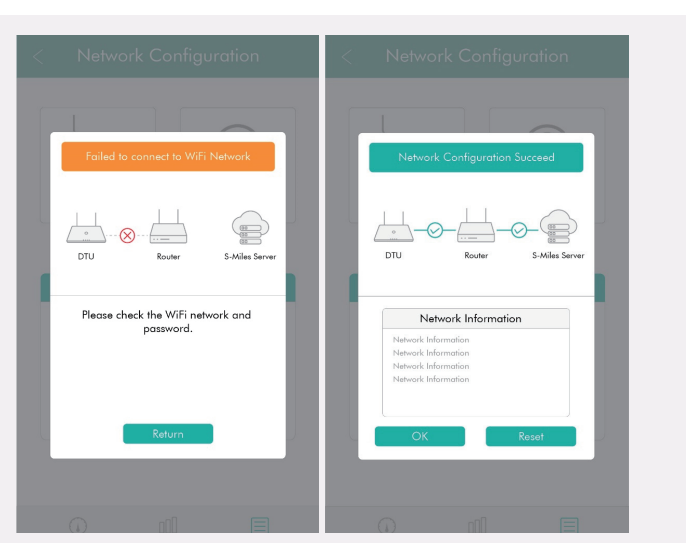

Consulte o *Guia de operação da S-Miles Cloud* para configurar o sistema de monitoramento.

*As informações do produto estão sujeitas a alterações sem aviso prévio. (Baixe os guidas de referência em www.hoymiles.com).*